# Produktblatt orgAnice Inxmail-Schnittstelle

Applikations-AddOn für orgAnice CRM 7

### orgAnice Inxmail-Schnittstelle

- Adressdatensätze aus orgAnice als Empfänger nach Inxmail exportieren

### - Mailingablage in orgAnice

Auf vielfältigen Wunsch bietet orgAnice nun mit dem neuen AddOn orgAnice Inxmail-Schnittstelle eine Anbindung zu der E-Mail-Marketing Software Inxmail an.

|                                         |       | <b>ALROT</b> |                         |         |                                                       |                                                     |        |                     |       |                                           |
|-----------------------------------------|-------|--------------|-------------------------|---------|-------------------------------------------------------|-----------------------------------------------------|--------|---------------------|-------|-------------------------------------------|
| 居                                       | Start |              | Bearbeiten              | Ansicht | Markieren                                             | Suchen                                              | Extras | Aktionen            | Hilfe |                                           |
| $\mathcal{L}^{\text{max}}_{\text{max}}$ |       |              |                         |         |                                                       |                                                     |        |                     |       | Drag and Drop Utility starten & Kanonizer |
|                                         |       |              |                         |         |                                                       | 67                                                  |        | Datumswerte erhöhen |       | Dokumente Schließen                       |
| Adressen                                |       |              | importieren exportieren |         | Vorgänge zu Dokumente Dokumente Inxmail-Schnittstelle | Merkmal-<br>Filterassistent SorgAnice ExcelTransfer |        |                     |       |                                           |
|                                         |       |              |                         |         |                                                       | <b>Benutzer-Makros</b>                              |        |                     |       |                                           |

**Screenshot: orgAnice Reiterpunkt "Aktionen"** 

Nach der Installation befindet sich die orgAnice Inxmail-Schnittstelle im Ribbon unter Aktionen.

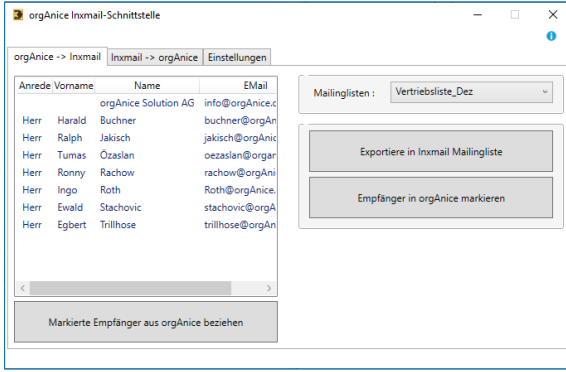

**Screenshot: orgAnice Inxmail-Schnittstelle "***orgAnice->Inxmail"*

Die orgAnice Inxmail-Schnittstelle kann Kontaktinformationen von Adressen und Ansprechpartnern aus orgAnice zur Verwendung nach Inxmail exportieren. Umgekehrt können in Inxmail versandte Mails sowie die ermittelten Versandergebnisse eines Mailings den Adressdatensätzen in orgAnice zugeordnet und in entsprechenden Vorgängen bzw. Aktivitäten abgelegt werden.

Adressdatensätze aus orgAnice als Empfänger nach Inxmail exportieren

Um Empfänger in eine Inxmail-Mailingliste zu exportieren, müssen zunächst die entsprechenden Adressen und Ansprechpartner markiert werden.

| $\frac{1}{2}$<br><b>Adressen</b><br>- | Е |      | <b>Ansprechpartner</b> | $rac{1}{2}$<br>÷ |
|---------------------------------------|---|------|------------------------|------------------|
| 区<br>Bezeichnung<br>$\Box$            | O |      | Name                   | Vorname          |
| Ξ<br>© orgAnice Solution AG           | ᆋ | Herr | Buchner                | Harald           |
|                                       |   | Herr | <b>Trillhose</b>       | Egbert           |
|                                       |   | Herr | Jakisch                | Ralph            |
|                                       |   | Herr | Özaslan                | <b>Tumas</b>     |
|                                       |   | Herr | Rachow                 | Ronny            |
|                                       |   | Herr | Roth                   | Ingo             |

**Screenshot: Tabellen** *"Adressen und Ansprechpartner"*

Sind die Datensätze in der Datenbank markiert, können diese mit dem Button "*Markierte Empfänger*

*aus orgAnice beziehen*" in der orgAnice Inxmail-Schnittstelle bezogen werden.

Danach muss die Mailingliste ausgewählt werden, welche vorher in Inxmail angelegt wurde.

Abschließend können mit dem Button "*Exportiere in Inxmail Mailingliste*" die erfassten Datensätze in die Mailingliste exportiert werden.

Mit Hilfe des in Inxmail vorhandenen Mailing-Vorlagen-Designers kann nun das erstellte Mailing mit übergebenen Adressen- und Ansprechpartner-Datensätzen als Mail versendet werden.

## Mailingablage in orgAnice

# **Versandinformationen zu Mailings aus Inxmail beziehen**

Sobald auf Basis einer Mailingliste ein Mailing aus Inxmail verschickt wurde, kann die versandte Mail sowie die zugehörigen Versandinformationen den (Empfänger)-Adressdatensätzen in orgAnice zugeordnet werden.

| 3 orgAnice Inxmail-Schnittstelle                      | $\Box$                                                                               |
|-------------------------------------------------------|--------------------------------------------------------------------------------------|
| orgAnice -> Inxmail Inxmail -> orgAnice Einstellungen |                                                                                      |
| Mailinglisten:                                        | Vertriebsliste_Dez<br>u                                                              |
| Mailings in Mailingliste:                             | TestMailingInxSchnittstelle [ID: 213] [Versand am: 20.12.2019 13:24:12]<br>$\ddot{}$ |
|                                                       |                                                                                      |
|                                                       |                                                                                      |

Screenshot: orgAnice Inxmail-Schnittstelle "Inxmail->orgAnice"

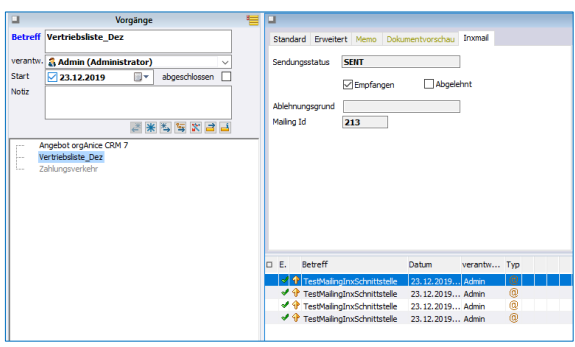

**Screenshot: Tabellen** *"Vorgänge und Aktivitäten"*

Hier kann eingesehen werden, ob die E-Mail empfangen oder abgelehnt wurde. Bei einer Ablehnung der Mail wird der Ablehnungsgrund automatisch mit nach orgAnice übertragen.

# Produktblatt orgAnice Inxmail-Schnittstelle

Applikations-AddOn für orgAnice CRM 7

## **Auswertung des Mailings in Inxmail**

Des Weiteren wird in Inxmail nach dem Versand eine Auswertung erstellt, wo unter anderem die Erfolgsrate angezeigt wird.

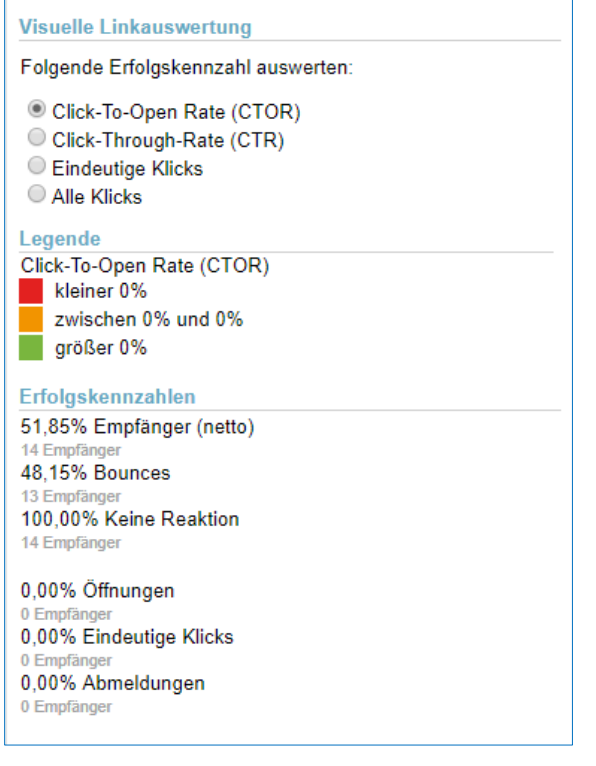

**Screenshot: Erfolgskennzahlen in Inxmail**

## **Mailingablage im Arbeitsbereich "Ordner und Dokumente"**

Für jedes Mailing wird ein Unterordner im Ordner "Inxmail" im Arbeitsbereich Ordner und Dokumente angelegt. Dort können Sie den Inhalt der in Inxmail erstellten E-Mail-Vorlage einsehen.

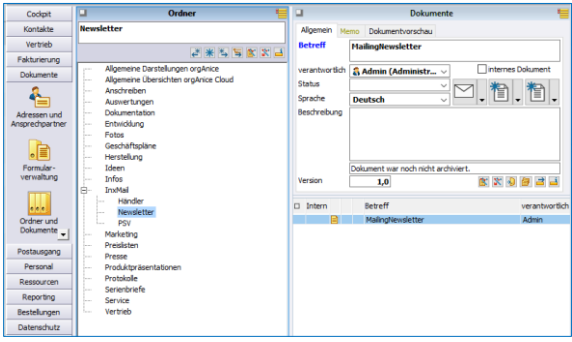

**Screenshot: Arbeitsbereich** *"Ordner und Dokumente"*

In welchem Modus das Mailing abgelegt wird, kann in den Einstellungen konfiguriert werden.

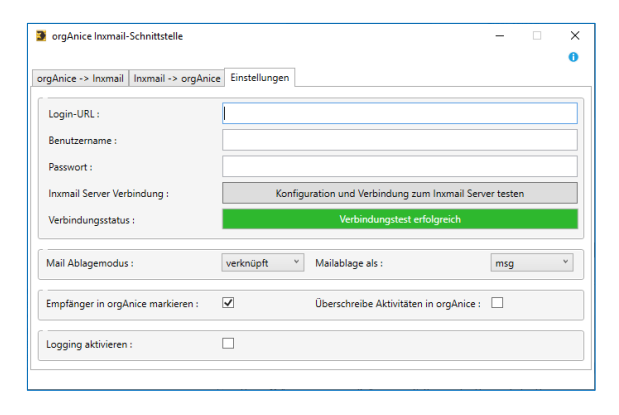

**Screenshot: orgAnice Inxmail-Schnittstelle "***Einstellungen"*

Dabei wird unterschieden zwischen "verknüpft" und "erweitert".

**"verknüpft"** – **Eine** exemplarische nicht personalisierte Mail des Mailings wird in orgAnice als Dokument in einem nach der Inxmail Mailingliste benannten Ordner im Arbeitsbereich Dokumente abgelegt. Die **verknüpfte Mail** der Empfänger enthalten jeweils einen Verweis auf diese exemplarische Mail in der Tabelle "Dokumente" im Ordner "Inxmail". Die Verknüpfung bei der Ablage erfolgt über die Schaltfläche "Seriendokument anzeigen".

**"erweitert"** – **Für jeden Empfänger** eines Mailing wird im Dokumentenfeld der angelegten Aktivität die **personalisierte** Mail des Empfängers gespeichert.

**Weitere Informationen finden Sie in der Dokumentation zur orgAnice [Inxmail-Schnittstelle](https://www.organice.de/fileadmin/Produkte/CRM7/Downloads/AddOns/Inxmail/Dokumentation/orgAniceInxmailSchnittstelle-Dokumentation.pdf)**